are designed to coordinate with the overall look insert tables, headers, footers, lists, cover pages, and other document building blocks. When you create pictures, charts, or diagrams, they also coordinate with your current document look. You can easily change the formatting of selected

text in the document text by choosing a look for

the selected text from the Quick Styles gallery on the Home tab. You can also format text directly by using the other controls on the Home tab. Most controls offer a choice of using the look from the current theme or using a format that you specify directly.

To change the overall look of your document, choose new Theme elements on the Page Layout tab. To change the looks available in the Quick Style gallery, use the Change Current Quick Style Set command. Both the Themes gallery and the Quick Styles gallery provide reset commands so that you can always restore the look of your document to the original contained in your current template.

On the Insert tab, the galleries include items that are designed to coordinate with the overall look of your document. You can use pictures, charts, or diagrams, they also choice these galleries to insert tables, headers, footers, coordinate with your current document look. lists, cover pages, and other document building blocks. When you create pictures, charts, or You can easily change the formatting of selected directly. document look.

On the Insert tab, the galleries include items that You can easily change the formatting of selected on the Home tab. You can also format text text in the document text by choosing a look for directly by using the other of your document. You can use these galleries to the selected text from the Quick Styles gallery controls on the on the Home tab. You can also format text Home tab. Most directly by using the other controls on the Home controls offer a tab. Most controls offer a choice of using the choice of using

from the current theme or using a the look from format that you specify directly.

To change the overall look of your provide reset commands so in your current template. that you can always restore

tab, the galleries include items document building blocks. When you create tab. Most

diagrams, they also coordinate with your current text in the document text by choosing a look for the selected text from the Quick Styles gallery

directly.

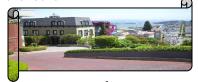

the current theme or using a format that you specify

document, choose new Theme To change the overall look of your document, elements on the Page Layout tab. choose new Theme elements on the Page Layout To change the looks available tab. To change the looks available in the Quick in the Quick Style gallery, use Style gallery, use the Change Current Quick the Change Current Quick Style Style Set command. Both the Themes gallery Set command. Both the and the Quick Styles gallery provide reset Themes gallery and the commands so that you can always restore the Quick Styles gallery look of your document to the original contained

the look of your document are designed to coordinate with the overall look to the original contained of your document. You can use these galleries to in your current template. insert tables, headers, footers, lists, cover pages, and other document building blocks. When you On the Insert tab, the galleries create pictures, charts, or diagrams, they also include items that On the Insert coordinate with your current document look.

that are designed to coordinate You can easily change the formatting of selected with the overall look of your text in the document text by choosing a look for document. You can use these the selected text from the Quick Styles gallery galleries to insert tables, headers, on the Home tab. You can also format text footers, lists, cover pages, and other directly by using the other controls on the Home controls offer a using the look current theme or from the using a format specify you

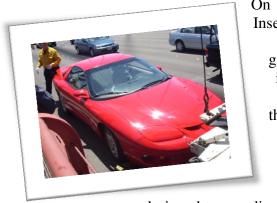

On

designed to coordinate with the overall look of your document. You can use these galleries to insert tables, headers, footers, lists, cover pages, and other document building blocks. When you create pictures, charts, or diagrams, they also coordinate with your current document look.

text in the document text by choosing a look for on the Home tab. You can also format text directly by using the other controls on the Home tab. Most controls offer a choice of using the look from the current theme or using a format in your current template. that you specify directly.

To change the overall look of your document, choose new Theme elements on the Page Layout tab. To change the looks available in the Quick Style gallery, use the Change Current Quick Style Set command. Both the Themes gallery and the Quick Styles gallery provide reset commands so that you can always restore the look of your document to the original contained in your current template.

the On the Insert tab, the galleries include items that Insert tab, are designed to coordinate with the overall look the of your document. You can use these galleries to galleries insert tables, headers, footers, lists, cover pages, include and other document building blocks. When you items create pictures, charts, or diagrams, they also that are coordinate with your current document look.

> You can easily change the formatting of selected text in the document text by choosing a look for the selected text from the Quick Styles gallery on the Home tab. You can also format text directly by using the other controls on the Home tab. Most controls offer a choice of using the look from the current theme or using a format that you specify directly.

To change the overall look of your document choose new Theme elements on the Page Layout You can easily change the formatting of selected tab. To change the looks available in the Quick Style gallery, use the Change Current Quick the selected text from the Quick Styles gallery Style Set command. Both the Themes gallery and the Quick Styles gallery provide reset commands so that you can always restore the look of your document to the original contained

> Student Name WPA - Class Period April 20, 2010

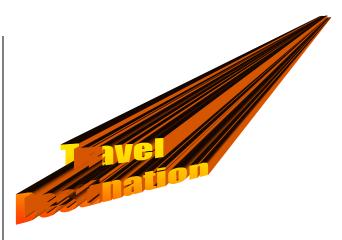

On the Insert tab, the galleries include items that are designed to coordinate with the overall look of your document. You can use these galleries to insert tables, headers, footers, lists, cover pages, and other document building blocks. When you create pictures, charts, or diagrams, they also coordinate with your current document look.

You can easily change the formatting of selected text in the document text by choosing a look for the selected text from the Quick Styles gallery on the Home tab. You can also format text directly by using the other controls on the Home tab. Most controls offer a choice of using the look from the current theme or using a format that you specify directly.

To change the overall look of your document, choose new Theme elements on the Page Layout tab. To change the looks available in the Quick Style gallery, use the Change Current Quick Style Set command. Both the Themes gallery and the Quick Styles gallery provide reset commands so that you can always restore the look of your document to the original contained in your current template.